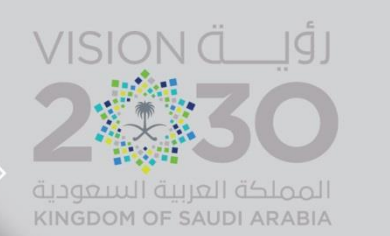

80088

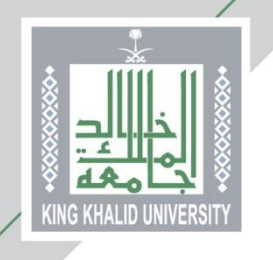

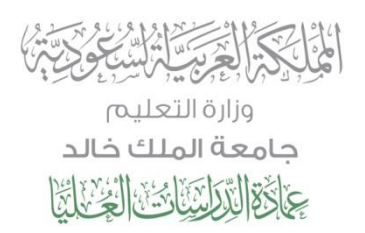

# **الدليل اإلرشادي لتعبئة طلب قبول للدراسات العليا**

## **ي جامعـة المـلك خـالد ف**

أخي المتقدم .. أختي المتقدمة .<mark>.</mark>

لضمان فرصتك في عملية القبول في برامج الدراسات العليا، و لمساعدتنا على إجراء ي ֦֧֦֧֦֧֦֧֦֧֦֧֦֧֦֧֦֧֦֧֧֦֧֦֧֛֚֚֬֜֜֜֓֓֜֜֓֕֜֜ ֦֧֦֧֦֧֦֧֦֧֦֧֦֧֦֧֦֧֧֦֧֧֦֧֜֓֓֜֓֓<br>׆ ة وشفافية؛ نرجو منك ّ عملية القبول بكل دقة وشفافية؛ نرجو منك التأكد من تعبئة جميع حقول طلب القبول الإلكتروني والتحقق من صحتها، وسيتم استبعاد أي طلب غير مكتمل أو أي طلب يحتوى على بيانات غير صحيحة ...

مع دعائنا لكم بالتوفيق

أجامعة الملك خالد King Khalid University القبول ▼ | التحقق من الوثائق ← أكاديمي ← إدخال الطلبات ← F Fnalish اً اكاديميا .<br>تقديم الدبلومات التربوية استعراض النسبة المؤهلة والموزونة في تسجيل الدخول أسم المستخدم كلمة السر هل نسيت كلمة السر؟ دخول

> روابط مهمة جامعة الملك ذالد عمادة القبول والتسجيل عمادة الدراسات العليا

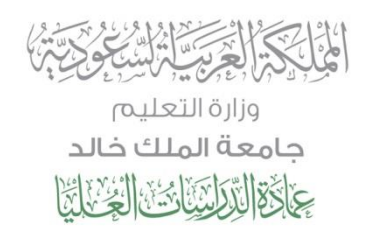

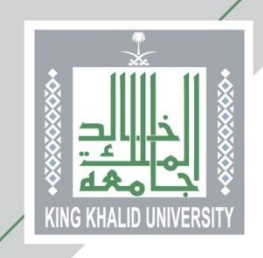

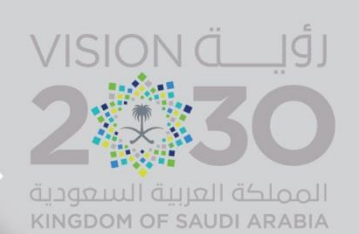

من هنا ...

يختار المتقدم/المتقدمة (طلب قبول الدراسات العليا) كما هو موضح أعلاه لتظهر الصفحة التالية ويتم اختيار(طلبه قبول جديد)

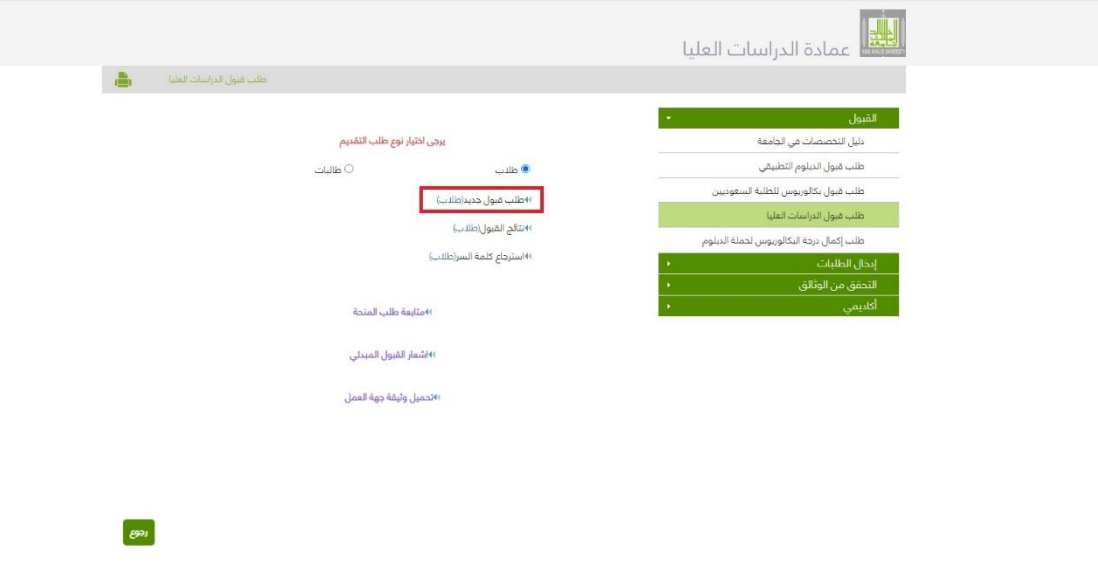

من هنا ...

- يقوم المتقدم باختيار الدرجة العلمية  $\bm{\dot{\cdot}}$
- ❖ ثم إدخال السجل المدني أو رقم اإلقامة
	- ❖ ثم يختار نوع الدراسة المُتقدم عليها

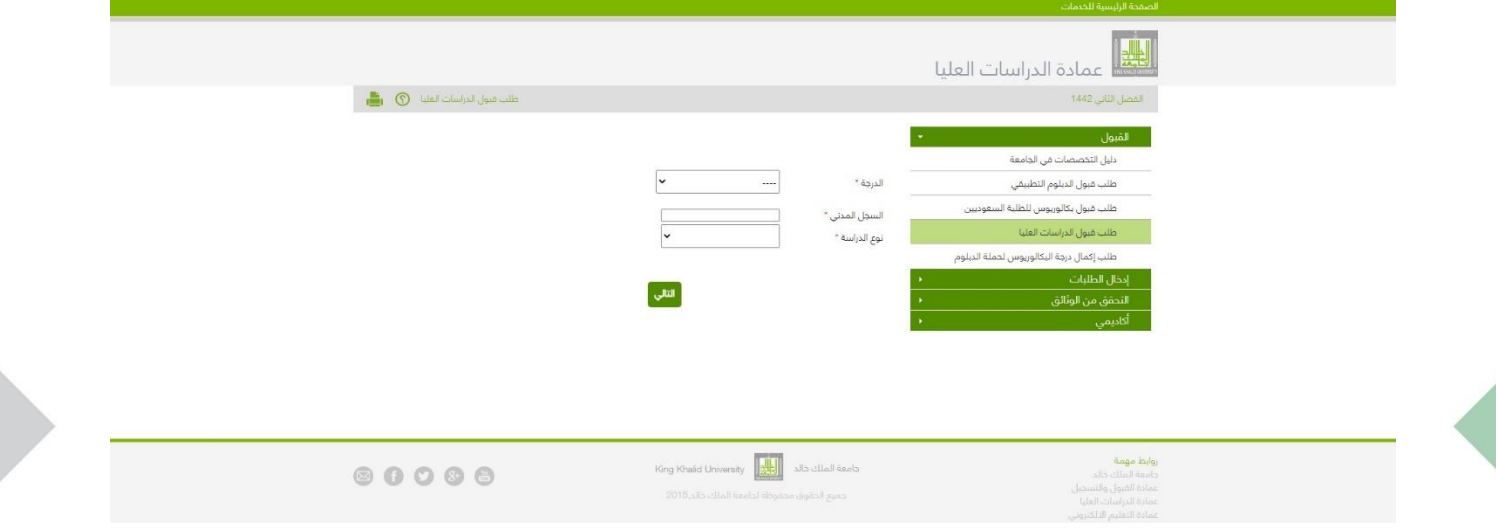

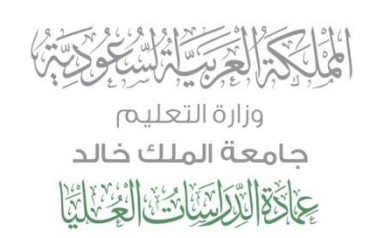

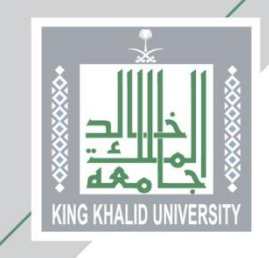

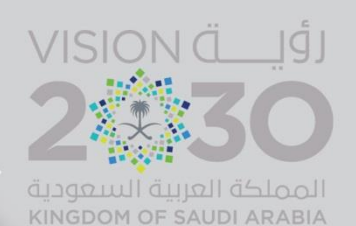

#### عمادة الدراسات العليا .<br>دليل التخصصات في الجامعة 安全共同人民 طلب قبول الدبلوم التطبيقي جامعة الملك خالد<br>جامعة الملك خالد ظلب قبول بكالوريوس للطلبة السعوديين طلب قبول الدراسات العلبا طلب إكمال درجة البكالوريوس لحملة الدبلوم إدخال الطلبات .<br>طلب تحويل لجامعة الملك خالد طلب منحة دراسية ( لغير السعوديين ) طلب زائر من خارج الجامعة .<br>التحقق من الوثائق التحقق من وثيقة التخرج خدمة التحقق من صحة المستندات الرسمية المقررات المطروحة خمارج أوقات الدوام الرسمية. التقويم الجامعي

أهم المعلومات للتقديم عبر البوابة الإلكترونية

.<br>... قيول الدراسات

**DICIDAL** 

2巻30

يبدأ التقديم على البوابة الإلكترونية للقبول<br>من صباح يوم الأحد الموافق 8 / 8 / 1442 ه، ويستمر إلى مساء يوم السبت 21 / 8 / 1442 ه.

- .<br>1. التقديم على البرامج للدفوعة الرسوم متاح للسعوديين ولغير السعوديين عبر البوابة الإلكترونية وخلال الفترة المحددة، ولن يُستقبل أي طلب ورقي، أو أي طلب
	- .<br>2. جميع البرامج متاحه للطلاب والطالبات ما عدا برامج كلية الهندسة وبرنامج الماجستير غدارة الأعمال التنفيذي، فهي خاصة للطلاب فقط .
		- .<br>3. يستطيع المتقدم التسجيل في برنامجين؛ دبلوم، وماجستير، وعند قبوله فيهما يخير بين أحدهما.
- 4. استثناء الموظفين المقبولين في البرامج المدفوعة الرسوم من التفرغ للدكتوراه، أو موافقة جهة العمل للماجستير، وذلك لأن هذه البرامج تقدم في الفترة المسائية
- 5. لا يشترط للمقيمين غير السعودين الراغبين في الالتحاق باليرامج مدفوعة الرسوم الحصول على منحة رسمية للدراسات العليا، على أن تكون الإقامة سارية .<br>المفعول، وأن يطبق عليهم ما يطبق على السعوديين من اشتراطات ورسوم دراسية.
- 6. سؤولية كاملة عن صحة بياناته ووثائقه المدخلة يعتبر المتقدم مسؤولا ، ويحق للعمادة إلغاء ظلبه أو التراجع عن قبوله في حال ثبت عدم صحتها، ولو بعد<br>انتظامه في الدياسة.
- 7. يجب تحقق جميع شروط القبول المعلن عنها لكل برنامج خلال فترة التقديم على البواية الإلكترونية، بما في ذلك اختبارات القدرات العامة للجامعيين، واللغة<br>الإنجليزية، وهيئة التخصصات الصحية م للمتقدمين على مرحلة الدكتوراه من خريج
	- 8. يقوم المتقدم بتحميل جميع الملفات المطلوبة بصيغة (PDF). كل ملف في المكان المحدد له على البوابة الإلكترونية.
	- 9. على المتقدمين من معيدي الجامعات (غير جاصعة المصلك ذالد) ومحاضريها إرفاق موافقة مبدئية من جامعته.
	- 10. يبانات وسائل التواصل على المتقدم أن يحرص على دق الخاصة به، (رقم جوالله، بريده الإلكتروني).
		- 11.عند الانتهاء من تعبثة الطلب يتم طباعة أو حفظ البيانات ورقم الطلب.
	- 12. سيكون استدعاء المرشحين لدخول اختبارات المفاضلة في البرامج التي تشترطها بعد الانتهاء من إجراءات تدقيق البيانات والوثائق المدخلة.
- 13.سيكون إحضار موافقة جهة العمل (للبراصتم غير الممدغوعة الريسوم) مطلوبا بعد إعلان أسماء المقبولين وحصول المتقدم على إشعار القبول

#### عند وجود أي استفسار التواصل مع عمادة الدراسات العليا من خلال الأتي:

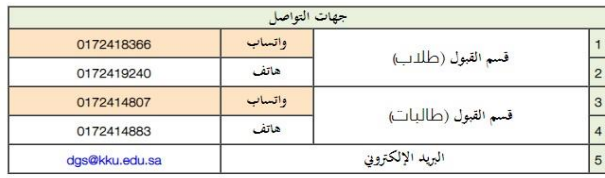

### مع دعواتنا للجميع بالتوفيق

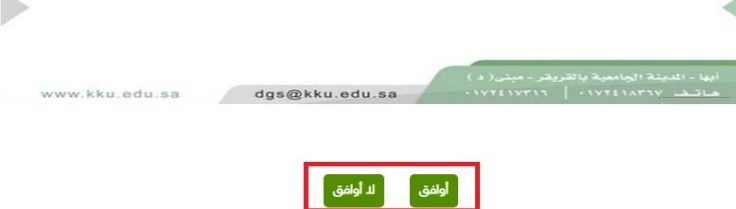

تحتون هذه الصفحة على أهم معلومات التقدم بطلبه القبول ... يرجى التنبه لها

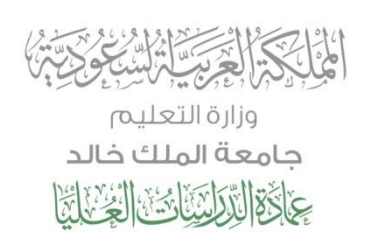

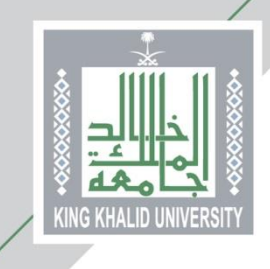

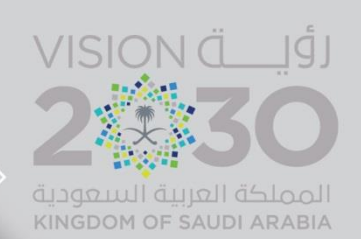

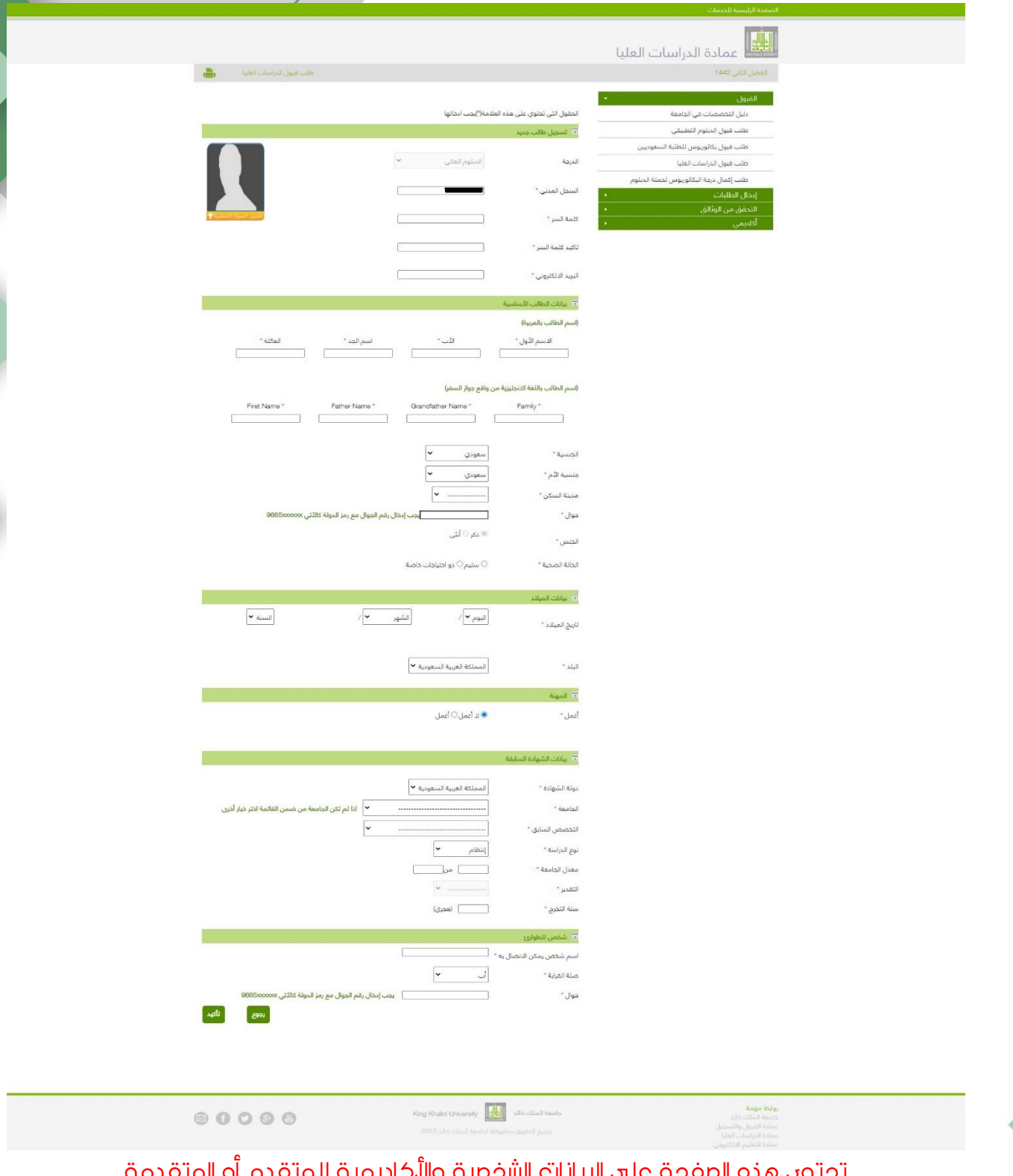

تحتوي هذه الصفحة على البيانات الشخصية والأكاديمية للمتقدم أو المتقدمة

الحقول التي بجانبها علامة (\*) .. حقول إ*جب*ارية

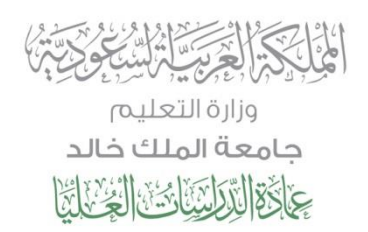

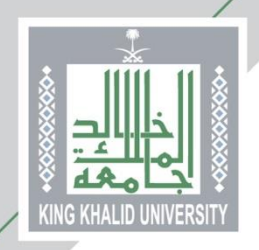

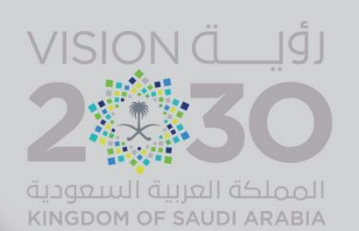

من هنا ...

يختار المتقدم/المتقدمة المقر الجامعي:

- ❖ المدينة الجامعية بالقريقر للطالب
- ❖ المجمع األكاديمي بأبها للطالبات

ثم يختار الكلية والبرنامج، علما بأن الرغبات تظهر حسب تقدير الطالب ونوع الدراسة التي تم اختيارها

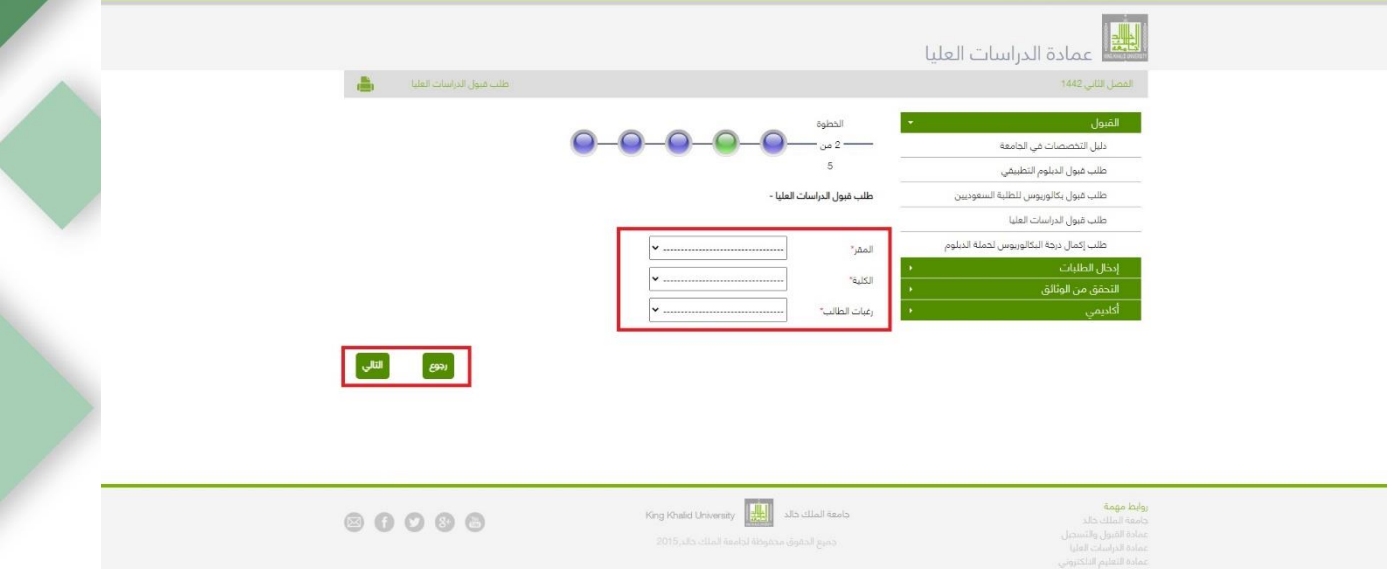

## من هنا يتم التأكد من الرغبة المختارة..

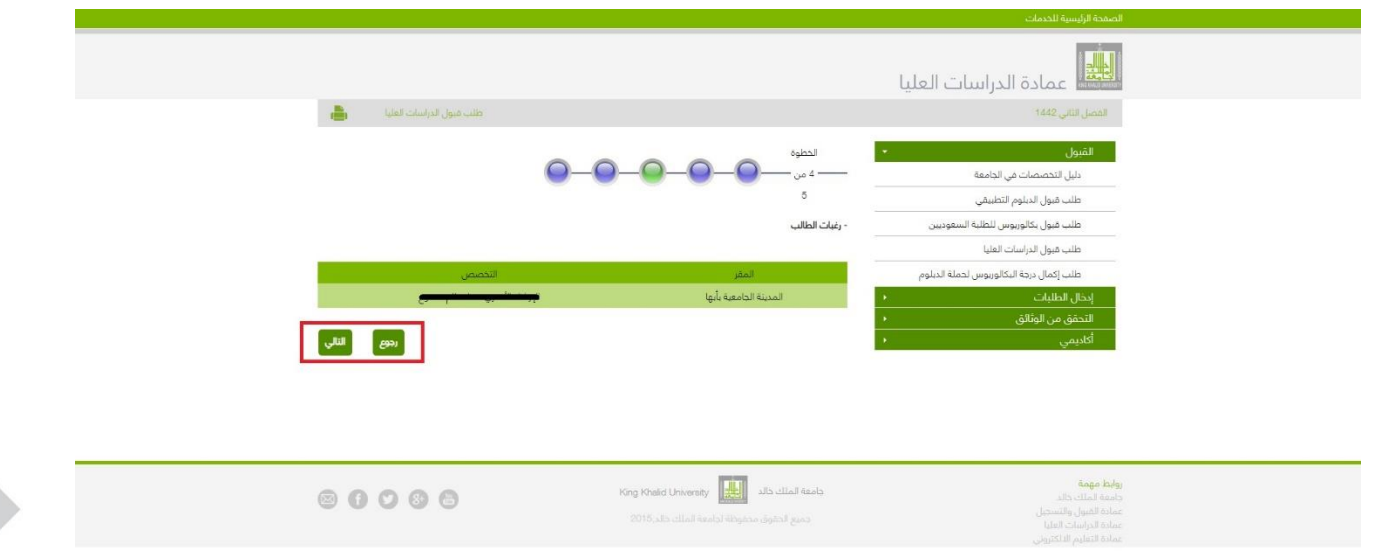

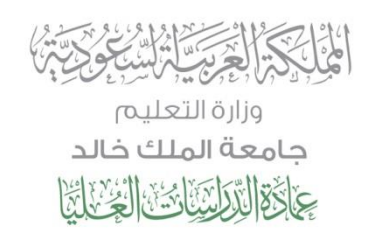

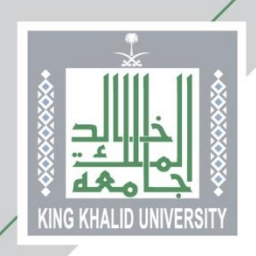

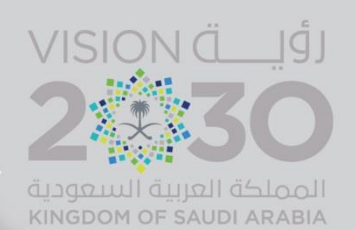

من هنا ...

- ❖ يتم تحميل الوثائق المطلوبة للقبول
- ❖ يرجى االنتباه أن الوثائق إما اختيارية أو إجبارية التحميل

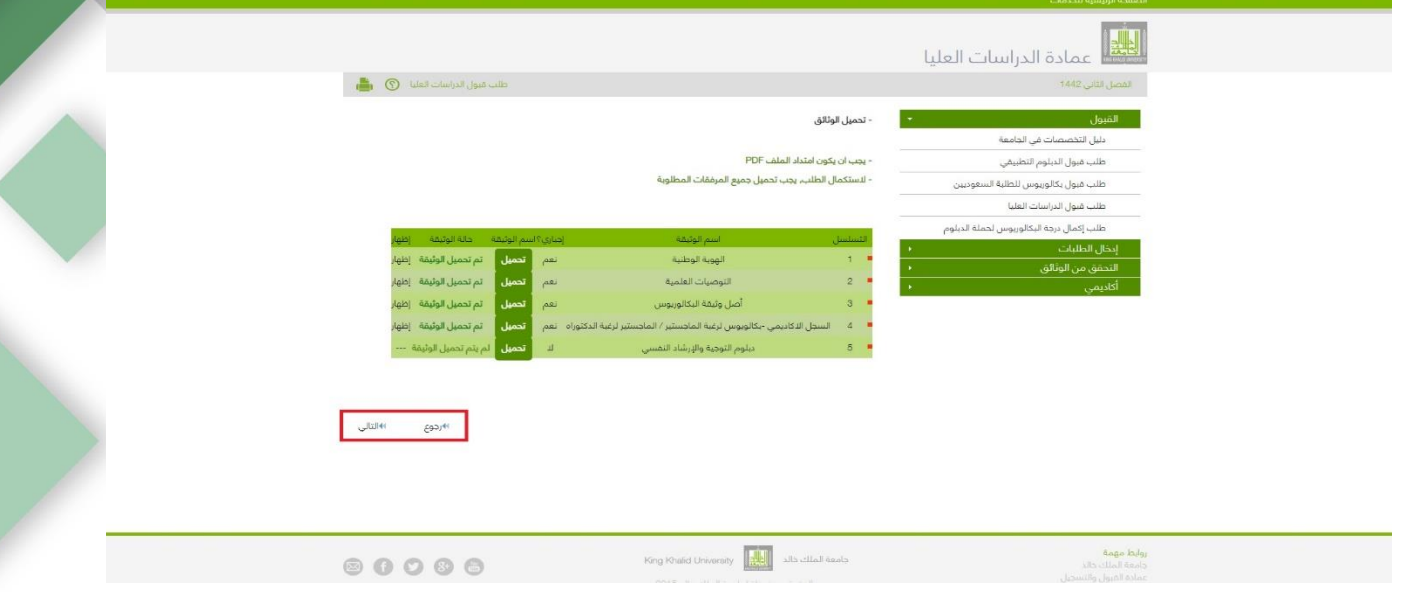

وهكذا ...

يكون المتقدم/ المتقدمة أدخل طلب القبول الإلكتروني ... وحصل على (رقم طلبه)

يرجى حفظ رقم الطلب الذي تحصل عليه وذلك لأهميته في متابعة حالة طلبك

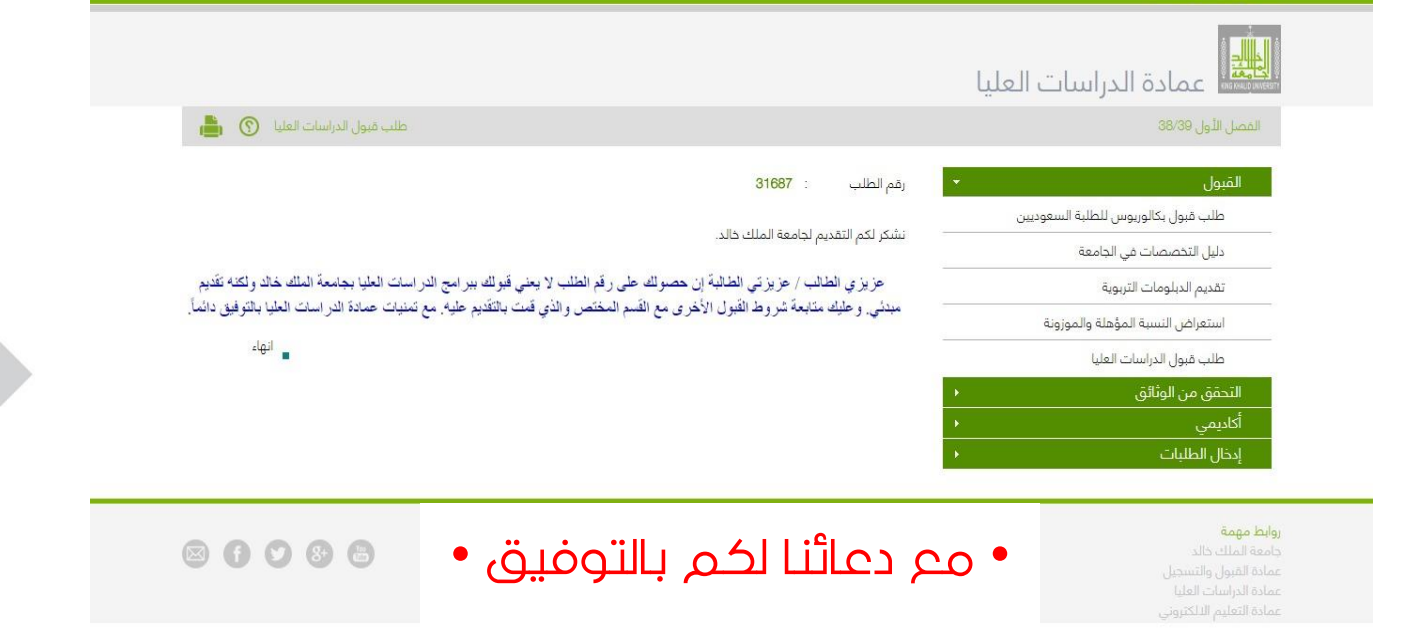